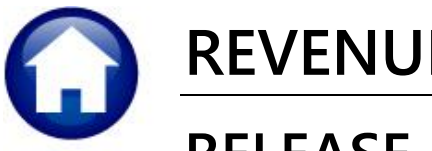

# **REVENUE COLLECTIONS**

# **RELEASE NOTES – DECEMBER 2019**

This document explains new product enhancements added to the **ADMINS Unified Community for Windows (AUC) REVENUE COLLECTIONS** system.

#### **CONTENTS**

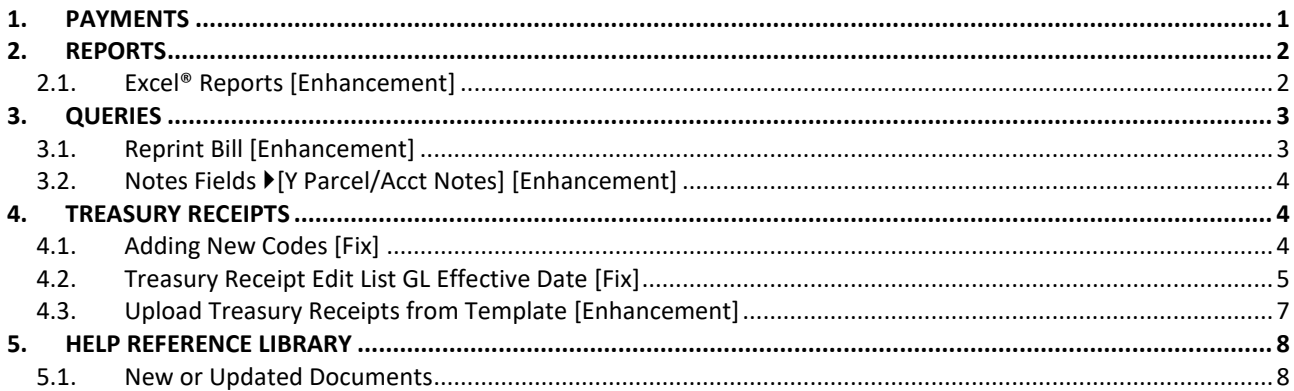

### <span id="page-0-0"></span>**1. PAYMENTS**

On the **Lockbox Batch History** screen when sorting by the first column, **TYPE**, prior to the software update, when entering the type code, the system would display the *last* record of that lockbox type. This has been fixed and now the system will display the *first* record of the lockbox type.

|                |             |                     |              |                      |          | <b>Lockbox Batch History Inquiry</b> |  |                                  |                                        |                    |  |
|----------------|-------------|---------------------|--------------|----------------------|----------|--------------------------------------|--|----------------------------------|----------------------------------------|--------------------|--|
| Goto           |             |                     |              |                      |          |                                      |  |                                  |                                        |                    |  |
| <b>Actions</b> | Type        | <b>Batch Date</b>   | <b>Batch</b> | <b>User Batch</b>    | User     | Posted On                            |  | <b>Upload Total Deposit Date</b> | Pay-Trx Date                           | <b>Upload File</b> |  |
|                | <b>TXUB</b> | 06-Dec-2018 TXU29   |              | LRC1206650  CHINTERS |          | 07-Dec-2018                          |  |                                  | 1412.98 06-Dec-2018 06-Dec-2018 UNIPAY |                    |  |
|                | <b>TXUB</b> | 03-Dec-2018  TXU29  |              | LRC1203643 LGENTILE  |          | 04-Dec-2018                          |  |                                  | 1053.56 03-Dec-2018 03-Dec-2018 UNIPAY |                    |  |
|                | <b>TXUB</b> | 02-Dec-2018 TXU29   |              | LRC1202636  LGENTILE |          | 03-Dec-2018                          |  |                                  | 250,00 02-Dec-2018 02-Dec-2018 UNIPAY  |                    |  |
|                | <b>TXUB</b> | 28-Nov-2018 TXU29   |              | LRC1128627           | LGENTILE | 29-Nov-2018                          |  |                                  | 871.98 28-Nov-2018 28-Nov-2018 UNIPAY  |                    |  |
|                | <b>TXUB</b> | 26-Nov-2018 TXU29   |              | LRC1126621 IL        | LGENTILE | 27-Nov-2018                          |  |                                  | 1100.00 26-Nov-2018 26-Nov-2018 UNIPAY |                    |  |
|                | <b>TXUB</b> | 25-Nov-2018 TXU29   |              | LRC1125618  LGENTILE |          | 26-Nov-2018                          |  |                                  | 916.74 25-Nov-2018 25-Nov-2018 UNIPAY  |                    |  |
|                | <b>TXUB</b> | 20-Nov-2018 TXU29   |              | LRC1120615  LGENTILE |          | 21-Nov-2018                          |  |                                  | 250,00 20-Nov-2018 20-Nov-2018 UNIPAY  |                    |  |
|                | <b>TXUB</b> | 18-Nov-2018 TXU29   |              | LRC1118608  LGENTILE |          | 19-Nov-2018                          |  |                                  | 2000,00 18-Nov-2018 18-Nov-2018 UNIPAY |                    |  |
|                | <b>TXUB</b> | 15-Nov-2018   TXU29 |              | LRC1115605 LGENTILE  |          | 16-Nov-2018                          |  |                                  | 3070.64 15-Nov-2018 15-Nov-2018 UNIPAY |                    |  |
|                | <b>TXUB</b> | 14-Nov-2018 TXU29   |              | LRC1114602 LGENTILE  |          | 15-Nov-2018                          |  |                                  | 6137,23 14-Nov-2018 14-Nov-2018 UNIPAY |                    |  |

Select **Collections Payments Lockbox Batch History Inquiry** to access the screen.

[ADM-AUC-RC-8447]

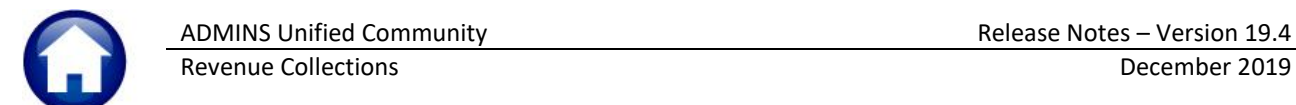

## <span id="page-1-0"></span>**2. REPORTS**

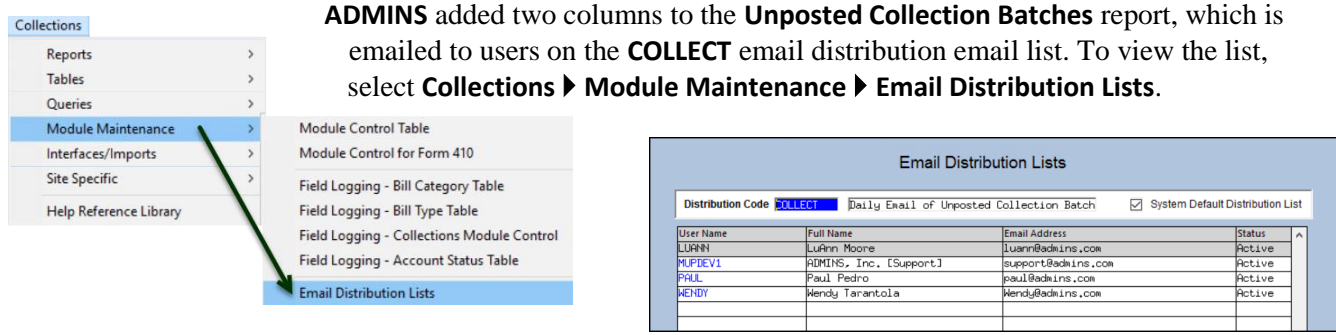

This report is generated during the daily overnight job. The report now includes a **Submit Date** column and a **Number of Transactions** column. This will assist in understanding which batches require action. Adjustment batches can net to zero, yet still have transactions. The **No.Trx** column displays the actual number of transaction within the batch, allowing more informed decision-making on if a batch needs to be removed despite the expected and entered amounts being zero. An example is shown in **[Figure 1](#page-1-2)**.

| $17 - 11 - 7$<br>区<br>ы      |                                   |                   |                    |                                            | RCUnpBatchLst.xml - Microsoft Excel |                   |                    |                         |   |
|------------------------------|-----------------------------------|-------------------|--------------------|--------------------------------------------|-------------------------------------|-------------------|--------------------|-------------------------|---|
| File<br>Home                 | Formulas<br>Insert<br>Page Layout | Data<br>Review    | View               |                                            |                                     |                   |                    |                         |   |
| L48                          | $f_x$<br>۰                        |                   |                    |                                            |                                     |                   |                    |                         |   |
| A                            | B                                 | C                 | D                  | E                                          | F                                   | G                 |                    |                         | J |
| Batch #                      | <b>Entered By</b>                 | <b>Entered On</b> | <b>RevenueDate</b> | <b>Expected Amt Entered Amt Batch Type</b> |                                     |                   | <b>Submit Date</b> | No. Trx                 |   |
| 080614TRAN<br>$\overline{2}$ |                                   | 8/6/2014          | 8/6/2014           | 700.00                                     |                                     | 700.00 Receipt    |                    | 2                       |   |
| 751<br>8                     | <b>ANTHEA</b>                     | 2/5/2019          | 4/1/2019           | 0.53                                       |                                     | 0.53 Adjustment   |                    |                         |   |
| 752<br>9                     | <b>LUANN</b>                      | 2/7/2019          | 2/7/2019           |                                            | 6,992.41 Receipt                    |                   |                    | 110                     |   |
| 757<br>10                    | <b>WENDY</b>                      | 2/14/2019         | 2/14/2019          | 5.00                                       |                                     | 5.00 Adjustment   |                    |                         |   |
| 758<br>11                    | <b>THERESA</b>                    | 2/22/2019         | 2/22/2019          | 1,000.00                                   |                                     | 842.63 Receipt    |                    |                         |   |
| 760<br>12                    | <b>THERESA</b>                    | 2/25/2019         | 2/25/2019          | 9,121.00                                   | 9,121.00 Receipt                    |                   |                    | 16                      |   |
| 763<br>13                    | <b>ANTHEA</b>                     | 3/15/2019         | 3/15/2019          | 222.00                                     |                                     | 222.00 Receipt    |                    | 1                       |   |
| 806<br>31                    | <b>WENDY</b>                      | 6/28/2019         | 6/28/2019          | 40.00                                      |                                     | Adjustment        |                    | $\overline{\mathbf{c}}$ |   |
| 809<br>32                    | <b>THERESA</b>                    | 7/5/2019          | 7/5/2019           | <b>POINT 4740100</b>                       | 25,220.00 Receipt                   |                   |                    | 5                       |   |
| 33 810                       | <b>ANTHEA</b>                     | 7/10/2019         | 7/10/2019          |                                            |                                     | <b>Advistment</b> |                    | 4                       |   |
| 811<br>34                    | <b>ANTHEA</b>                     | 7/10/2019         | 7/10/2019          |                                            |                                     | 600.00 Receipt    |                    | 3                       |   |
| 813<br>35                    | <b>WENDY</b>                      | 7/16/2019         | 7/16/2019          | 350.00                                     |                                     | 350.00 Receipt    |                    | $\overline{2}$          |   |
| 815<br>36                    | <b>THERESA</b>                    | 7/23/2019         | 7/23/2019          | 2,000.00                                   |                                     | 200.00 Receipt    |                    |                         |   |
| 816<br>37                    | <b>ANTHEA</b>                     | 8/8/2019          | 8/9/2019           | 500.00                                     |                                     | 500.00 Receipt    |                    | 4                       |   |
| 817<br>38                    | <b>ANTHEA</b>                     | 8/27/2019         | 8/27/2019          |                                            |                                     | 520.00 Receipt    |                    | $\overline{c}$          |   |
| 820<br>39                    | <b>THERESA</b>                    | 9/3/2019          | 9/3/2019           | 235.00                                     |                                     | 235.00 Receipt    | 11/11/2019         |                         |   |
| 821<br>40                    | <b>THERESA</b>                    | 10/1/2019         | 10/1/2019          | $-15.00$                                   |                                     | -15.00 Adjustment |                    | $\overline{\mathbf{c}}$ |   |
| 822<br>41                    | <b>THERESA</b>                    | 10/1/2019         | 10/1/2019          | $-15.00$                                   |                                     | -15.00 Adjustment |                    | $\overline{c}$          |   |
| 42 823                       | <b>THERESA</b>                    | 10/1/2019         | 10/1/2019          | $-30.00$                                   |                                     | -30.00 Adjustment |                    | 4                       |   |

<span id="page-1-2"></span>**Figure 1 Unposted Batch Overnight Report**

[TOC-SUP-SAPLAUC-3049]

### <span id="page-1-1"></span>**2.1. Excel® Reports [Enhancement]**

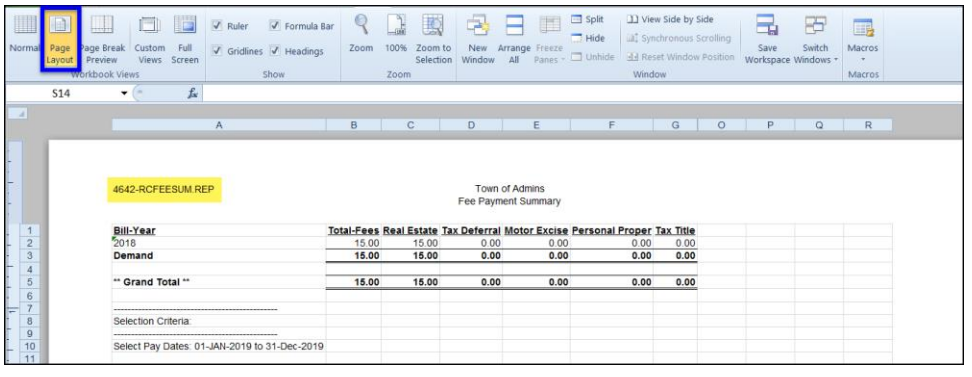

Users frequently ask for assistance to rerun an **Excel®** report – and provide an image or photocopy sample that was produced around the same time last year.

To help

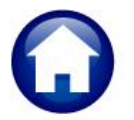

[support@admins.com](mailto:support@admins.com) staff provide quicker answers, many **AUC Excel®** reports will now include the *report number and name* in the upper left corner of the report, similar to what is shown on reports run as **Print/Preview/PDF®. ADMINS** also now includes the *username* at the bottom right of the reports.

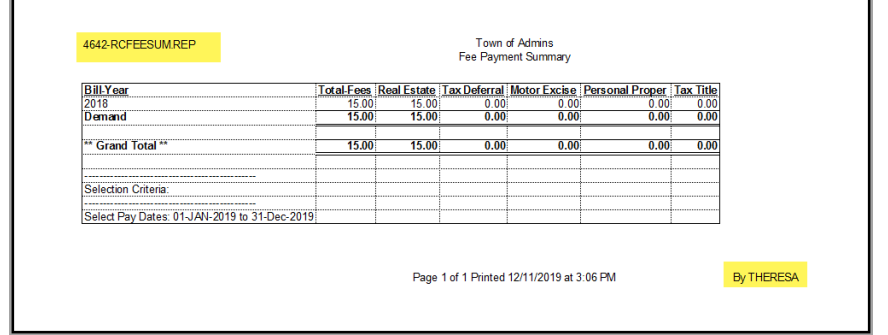

To see this information while working on the **Excel®** spreadsheet, select **View Page Layout** view.

This information is also available on the **preview or printed Excel®** output.

[ADM-AUC-SY-8133]

## <span id="page-2-0"></span>**3. QUERIES**

The reprint bill will display a pop up notice when attempting to reprint an exempt bill and the **[Y Parcel/Acct Notes]** screen was improved to provide more descriptive information.

## <span id="page-2-1"></span>**3.1. Reprint Bill [Enhancement]**

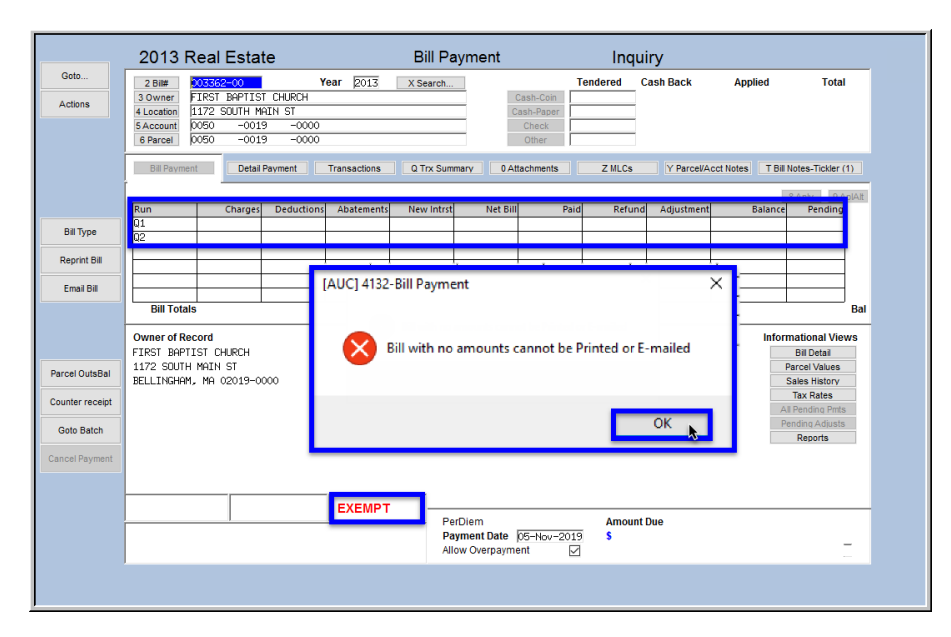

Bill reprints are available from the **Collections Queries Bill Query** screen.

Sometimes a user tries to reprint an exempt bill or a property for which no amounts were billed.

**ADMINS** will now display a message that a "**Bill with no amounts cannot be Printed or E-mailed"**.

[ADM-AUC-RC-8450]

#### <span id="page-3-0"></span>**3.2. Notes Fields [Y Parcel/Acct Notes] [Enhancement]**

**ADMINS** added descriptive text on the screen to signify that the notes fields are **"Read Only"** and directing the user to where notes may be added or edited. If there are no notes for a given field, clicking on the button will do nothing. Go to the Tax  $\blacktriangleright$  Maintenance  $\blacktriangleright$  \* Update screens to add notes. Select Collections  $\blacktriangleright$  Queries **▶ Bill Payment ▶ [Y Parcel/Acct Notes]** to see this enhancement.

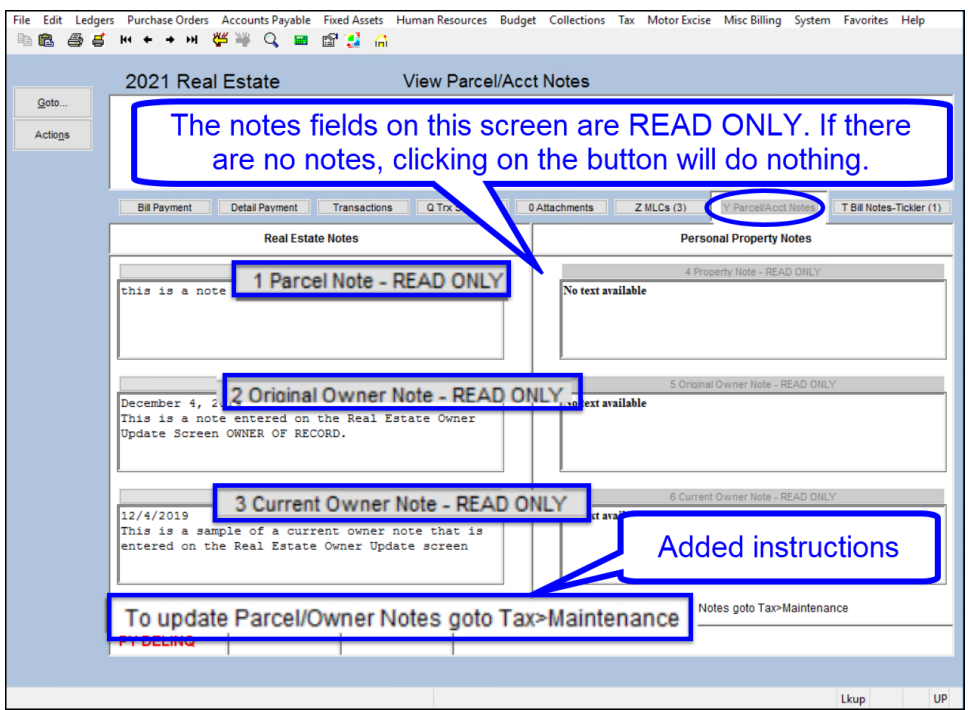

[ADM-AUC-RC-8453]

### <span id="page-3-1"></span>**4. TREASURY RECEIPTS**

**ADMINS** added a new process for uploading receipts from a spreadsheet, corrected the date on the existing **Treasury Receipt Edit List** and **Posting Report,** and fixed an error when adding Treasury Receipt Codes.

#### <span id="page-3-2"></span>**4.1. Adding New Codes [Fix]**

Sorting by a column other than **"Year"** can make it easier when adding new Treasury Receipt codes. Prior to the software update, if a column other than the **"Year"** column was selected, and a new code was added, the display would not move to the new record.

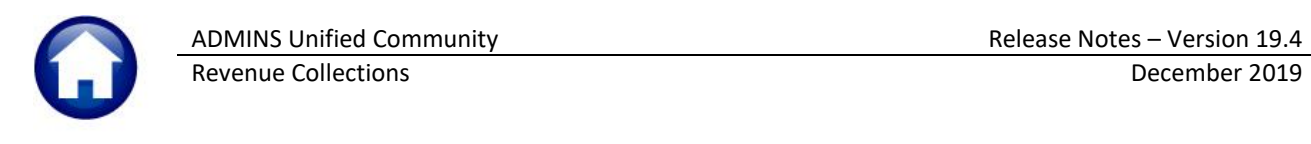

| File<br>隐<br>lè                                                                                                    |                                                                                            | [AUC] 4009-Treasury Receipt Codes [theresa]  | <b>幽風 m ← → m 後半 Q ゟ? ■ 啞鳥 ☆</b> | $+6$ at $-$<br>pluto.adminsinc.local<br>Edit Ledgers Purchase Orders Accounts Payable Fixed Assets Human Resources Budget Collections Tax Motor Excise Misc Billing System Favorites Help |  |  |  |  |  |
|----------------------------------------------------------------------------------------------------|--------------------------------------------------------------------------------------------|----------------------------------------------|----------------------------------|----------------------------------------------------------------------------------------------------|--|--|--|--|--|
| Goto                                                                                                    |                                                                                            |                                              |                                  | <b>Treasury Receipt Codes</b>                                                                                                    |  |  |  |  |  |
| Revenue column is active -<br><b>Cash Account:</b><br>****-000-0000-000-00-00-10400<br><b>Actions</b><br>"sort by" column<br><b>Override Cash Account:</b> |                                                                                            |                                              |                                  |                                                                                                    |  |  |  |  |  |
|                                                                                                    |                                                                                            |                                              | 2 Delete Code<br>1 Add Code      | View Account<br>View TR History wort Codes<br>3 Edit List<br>9 Error List<br><b>Categories</b><br><b>Columns</b><br>Add                                                                   |  |  |  |  |  |
|                                                                                                    | 4 Year                                                                                     | 5 Code                                       | 6 Descript on                    | 6<br>7 Revenue Account#<br>$Act \sim$<br>Cat <sub>2</sub><br>Cat 1                                                                                                    |  |  |  |  |  |
| 8 Detail                                                                                                    | 2020                                                                                       | 111FREIMB                                    | 111 FIRE REIMB                   | 1000-000-0000-000-00-00-43236                                                                                                    |  |  |  |  |  |
|                                                                                                    | 2020                                                                                       | 113FREIMB                                    | ADD CODE WITH REV ACCT SE        |                                                                                                    |  |  |  |  |  |
|                                                                                                    | 2020                                                                                       | <b>HOMELESS</b>                              | HOMELESS TRANSPORTANTOMOS        | [AUC] 4009-Treasury Receipt Codes [theresa]<br>X                                                                                                    |  |  |  |  |  |
|                                                                                                    | NONRESTRAN NONRESIDENT TRANSPORTATIO<br>2020                                               |                                              |                                  | <b>Add Treasury Receipt Code</b>                                                                                                    |  |  |  |  |  |
|                                                                                                    | 2020                                                                                       | <b>ABANDONST</b><br>ABANDONED PROPERTY-STATE |                                  |                                                                                                    |  |  |  |  |  |
|                                                                                                    | 2020                                                                                       | <b>FRANKLIN</b>                              | DOG OFFICER REIMB=FRANK          | Required: Enter Fiscal Year<br>2020                                                                                                    |  |  |  |  |  |
|                                                                                                    | 2020<br><b>LIEUTAX</b><br>IN LIEU OF TAXES<br>2020<br><b>VICTUALER</b><br>COMMON VICTUALER |                                              |                                  |                                                                                                    |  |  |  |  |  |
|                                                                                                    |                                                                                            |                                              |                                  | <b>Required: Enter Treasury Receipt Code</b><br>117FREIMB                                                                                                    |  |  |  |  |  |
|                                                                                                    | 2020                                                                                       | <b>GALLERY</b>                               | <b>AUCTION GALLERY PERMIT</b>    |                                                                                                    |  |  |  |  |  |
|                                                                                                    | 2020                                                                                       | CLASS1                                       | CLASS1                           |                                                                                                    |  |  |  |  |  |
|                                                                                                    | 2020                                                                                       | CLASS <sub>2</sub>                           | CLASS 2 LICENSES                 |                                                                                                    |  |  |  |  |  |
|                                                                                                    | 2020                                                                                       | CLASS3                                       | CLASS III LICENSES               |                                                                                                    |  |  |  |  |  |
|                                                                                                    | 2020                                                                                       | <b>AUCTION</b>                               | <b>AUCTIONEER LICENSES</b>       | <b>Clear All</b><br><b>OK</b><br>Cancel<br>Lookup                                                                                                    |  |  |  |  |  |
|                                                                                                    | 2020                                                                                       | <b>FUELSTORE</b>                             | <b>FUEL STORAGE PERMIT</b>       |                                                                                                    |  |  |  |  |  |
|                                                                                                    | 2020                                                                                       | <b>UNREGMV</b>                               | STORE UNREGISTERED M V           | 1000-000-0000-000-00-00-44132                                                                                                    |  |  |  |  |  |
|                                                                                                    | 2020                                                                                       | PARKING                                      | <b>PARKING FINES</b>             | 1000-000-0000-000-00-00-47001                                                                                                    |  |  |  |  |  |
|                                                                                                    |                                                                                            |                                              |                                  |                                                                                                    |  |  |  |  |  |
|                                                                                                    |                                                                                            | -- Added 26-Sep-2019 By THERESA Changed by   |                                  | Active<br>Lkup                                                                                                    |  |  |  |  |  |

**Figure 2 Adding a new Treasury Receipt Code** 

Now, when adding a new code, regardless of what column is selected for sorting, the code will be shown at the top of the display screen.

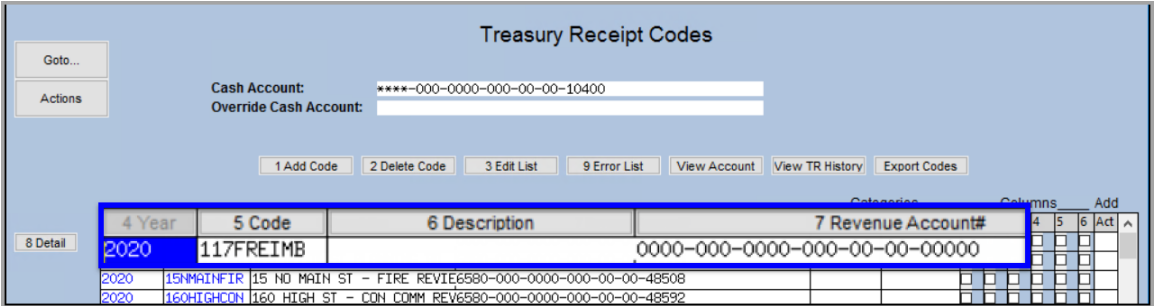

### <span id="page-4-0"></span>**4.2. Treasury Receipt Edit List GL Effective Date [Fix]**

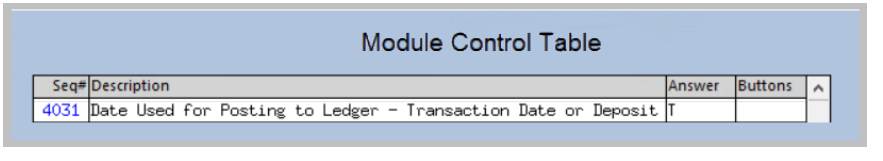

**ADMINS** allows posting treasury receipts to the general ledger using either **[T]ransaction Date** or **[D]eposit Date**. This change only affects sites that post by *Transaction* date. **Module Control # 4031 Date Used** 

**for Posting to Ledger – Transaction Date or Deposit Date** controls the option. View or edit the value by selecting **Collections Module Maintenance Module Control #4031.**

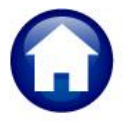

**ADMINS** fixed report issues with incorrectly displaying the date if the site posted by *Transaction* date. While the transactions posted correctly to the GL with the *Transaction* date, the **Collections Edit List** and the **Posting Report** were inaccurately showing the GL effective date as the deposit date instead of the transaction date.

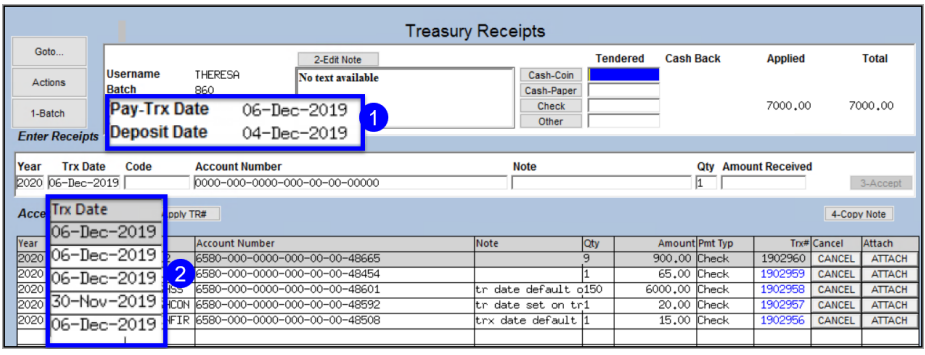

To illustrate, **[Figure 3](#page-5-0)** shows five transactions. The batch **Pay-Trx Date is the** *default* transaction date; however, the date for each transaction  $\frac{2}{3}$  may be entered, overriding the default. **Module Control # 4031** is **"T".** 

<span id="page-5-0"></span>**Figure 3 Treasury receipt batch with multiple transaction dates**

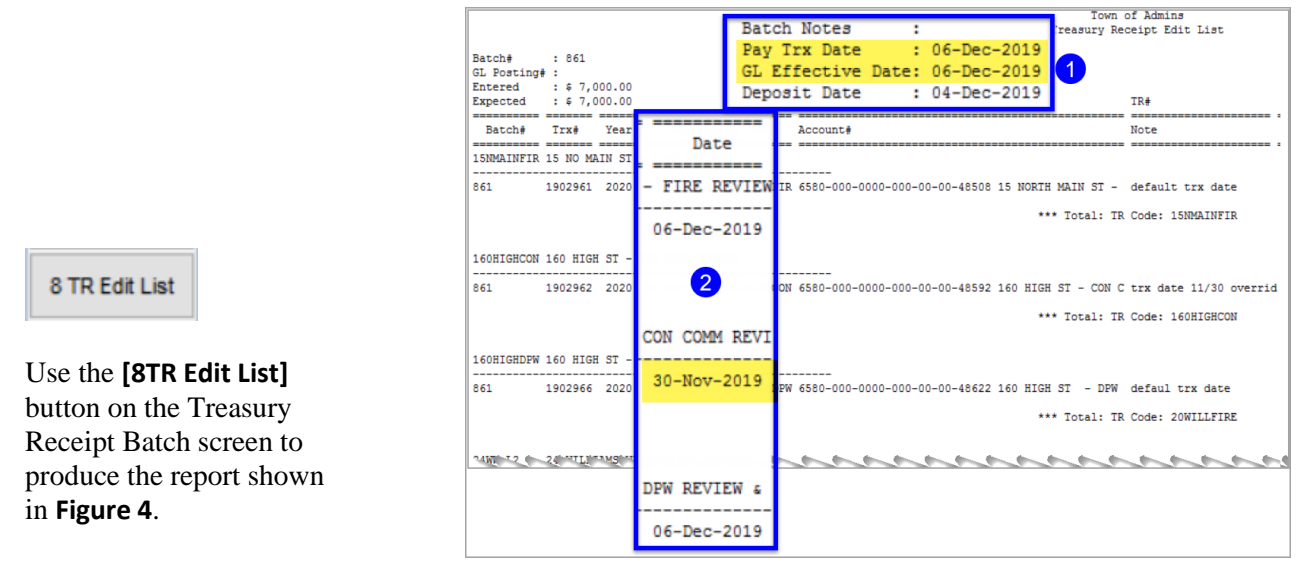

<span id="page-5-1"></span>**Figure 4 Treasury Receipt Edit List shows the transaction dates that will be used in the GL posting**

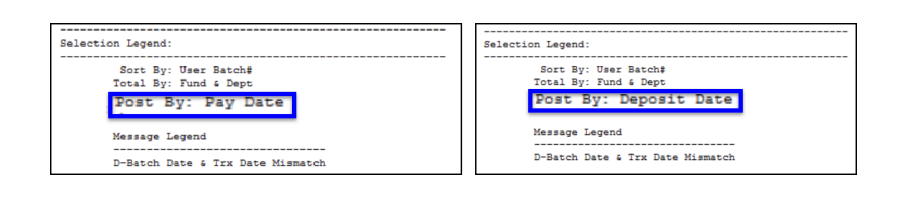

The Submit, Restore and Posting reports include a legend showing how the batch will post. **Pay Date** is shown if the module control value is set to **"T"**; **Deposit Date** is shown if the value is set to **"D"**.

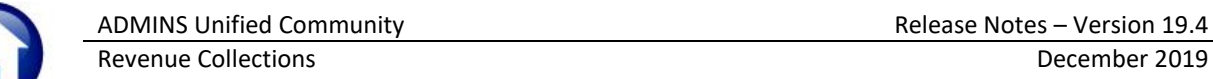

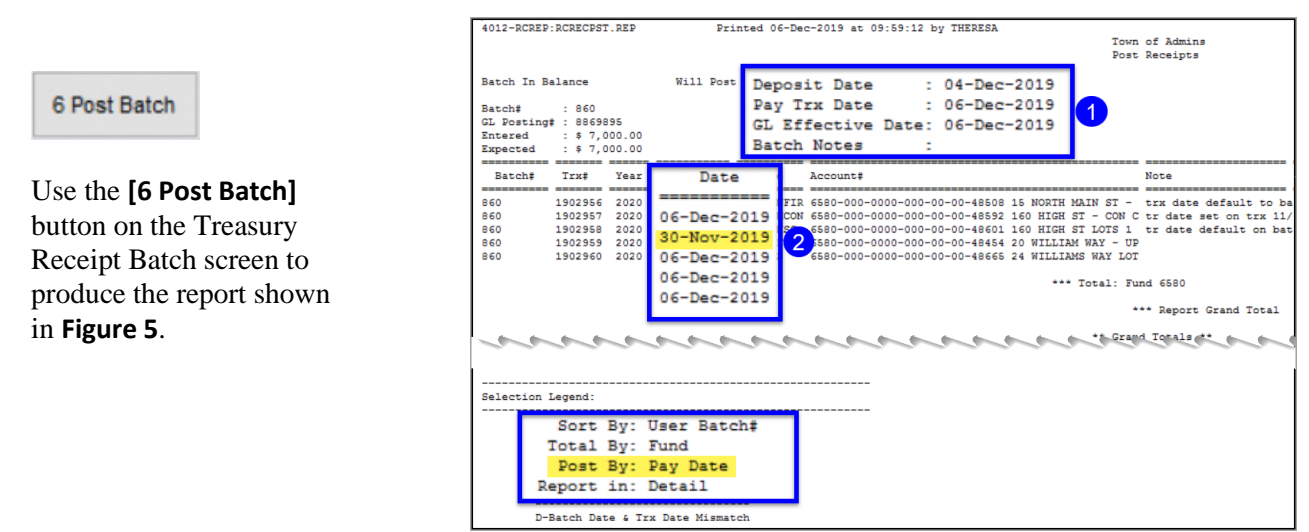

<span id="page-6-1"></span>**Figure 5 The Post Receipts report reflects the transaction dates for the GL posting**

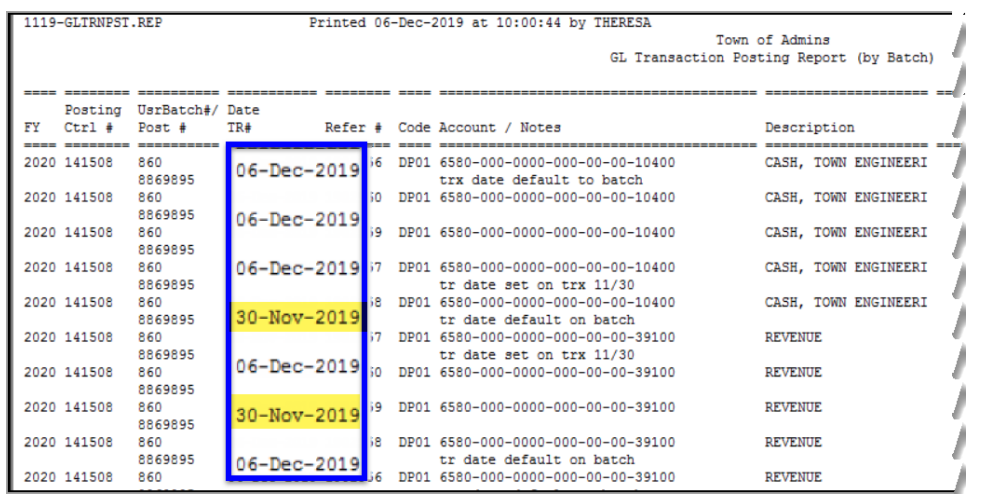

The corrected reports were installed on sites in late October. The correction is described here to document the changes to the reports.

[PEP-SUP-SAPLAUC-357]

**Figure 6 The GL Posting shows the correct dates**

#### <span id="page-6-0"></span>**4.3. Upload Treasury Receipts from Template [Enhancement]**

Collections **ADMINS** added a process to allow treasury receipts to be uploaded via a standard Payments template. Access the import process by selecting **Collections Treasury Receipts**  Adjustments Refunds **Upload Treasury Receipts from Template**. To accompany the Uncollectable Treasury Receipts **Batch Entry** feature, **ADMINS** added a new screen to view the history of Treasury Receipt Import History uploaded treasury receipt batches. Upload Treasury Receipts from Template Access the history screen by selecting **Collections Treasury** 

**Receipts Treasury Receipt Import History.** Detailed information on the new process is in the **Collections Help Reference Library Treasury Receipts #1375 Upload Treasury Receipts Via a Template** document.

[ADM-AUC-TR-92]

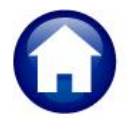

## <span id="page-7-0"></span>**5. HELP REFERENCE LIBRARY**

#### <span id="page-7-1"></span>**5.1. New or Updated Documents**

- 
- 

• TREASURY RECEIPTS RC-1375 Upload Treasury Receipts Via a Template [New] SYSTEM **RC–1910** System Administration Kit [Updated]